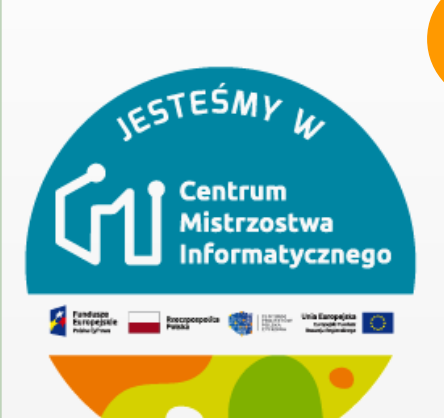

## MODUŁ 3 PIERWSZY PROGRAM - PROSTE ZDALNE STEROWANIE

**Na podstawie: https://robotyedukacyjne.pl/scenariusze-lekcji/ Joanna Brzozowska**

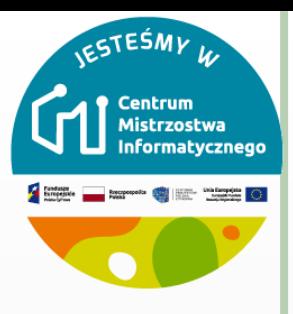

## **KRÓTKI OPIS ZAJĘĆ**

 Zapoznanie uczniów ze środowiskiem mBlock. Stworzenie prostego programu do zdalnego sterowania robotem.

Uczeń:

- nawiązuje bezprzewodowe połączenie PC z robotem
- tworzy w graficznym środowisku mBlock program do zdalnego sterowania robotem przy pomocy klawiatury PC
- wykorzystuje polecenia obsługi zdarzeń i ruchu robota
- zmienia parametry poleceń
- o testuje zapisany program i wprowadza potrzebne zmiany
- zapisuje wyniki swojej pracy na dysku komputera

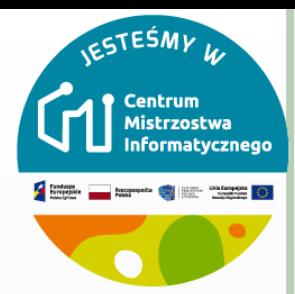

## Część 2

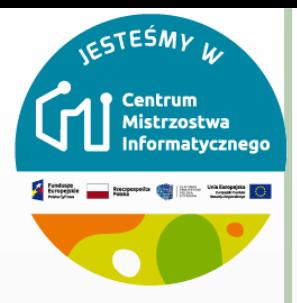

**4**

#### **NAJPROSTSZY PROGRAM DO ZDALNEGO STEROWANIA**

- Uczniowie testują działanie tego programu na swoich robotach.
- Po zwolnieniu klawisza robot nadal jedzie. Zatrzyma go dopiero kolejne zdarzenie (naciśnięcie innego klawisza).

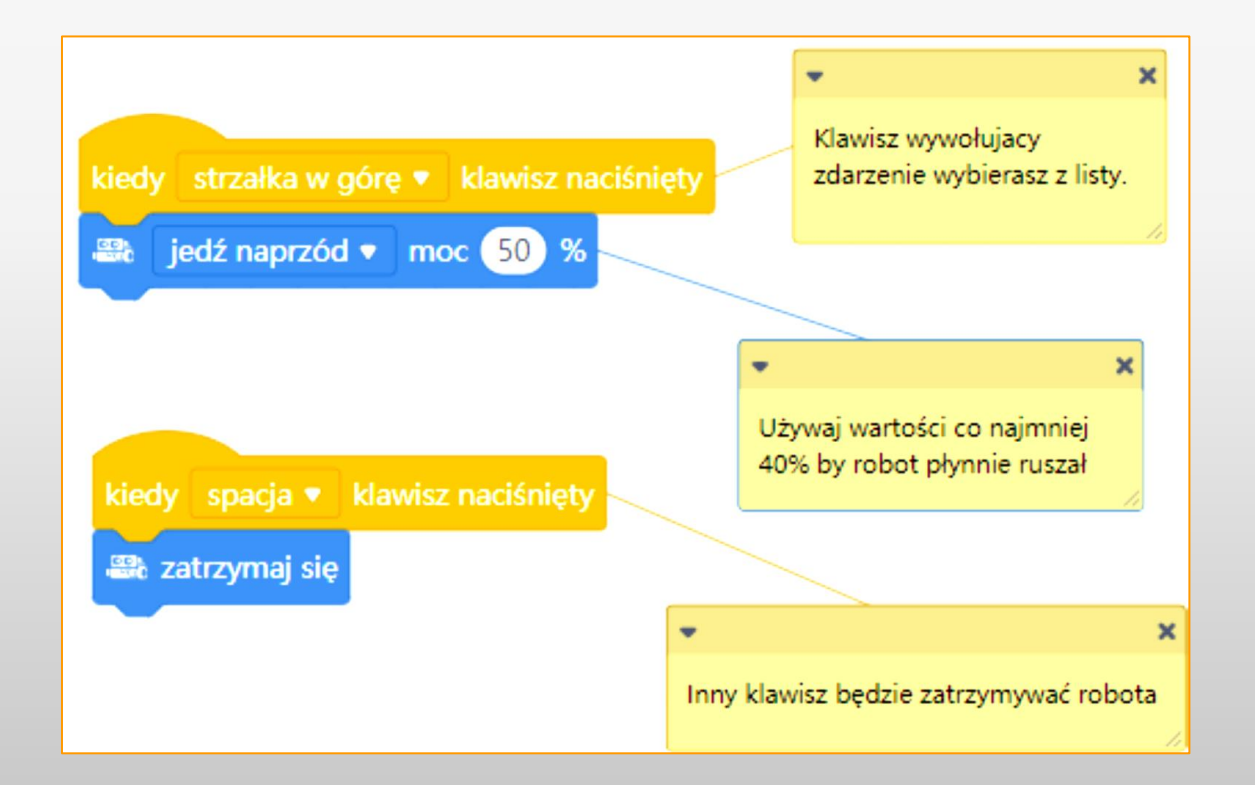

## **ĆWICZENIE 2.**

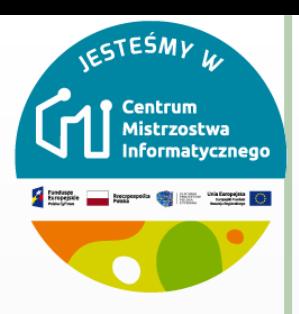

- Napisz program który pozwoli Ci sterować robotem za pomocą klawiatury komputera w taki sposób, by możliwa była jazda w przód, w tył, skręty w obu kierunkach i zatrzymywanie robota.
- Uczniowie testują działanie swoich programów na wcześniej przygotowanym torze. Do jego budowy można wykorzystać dostępne w klasie przedmioty np. plecaki, książki, pudełka.

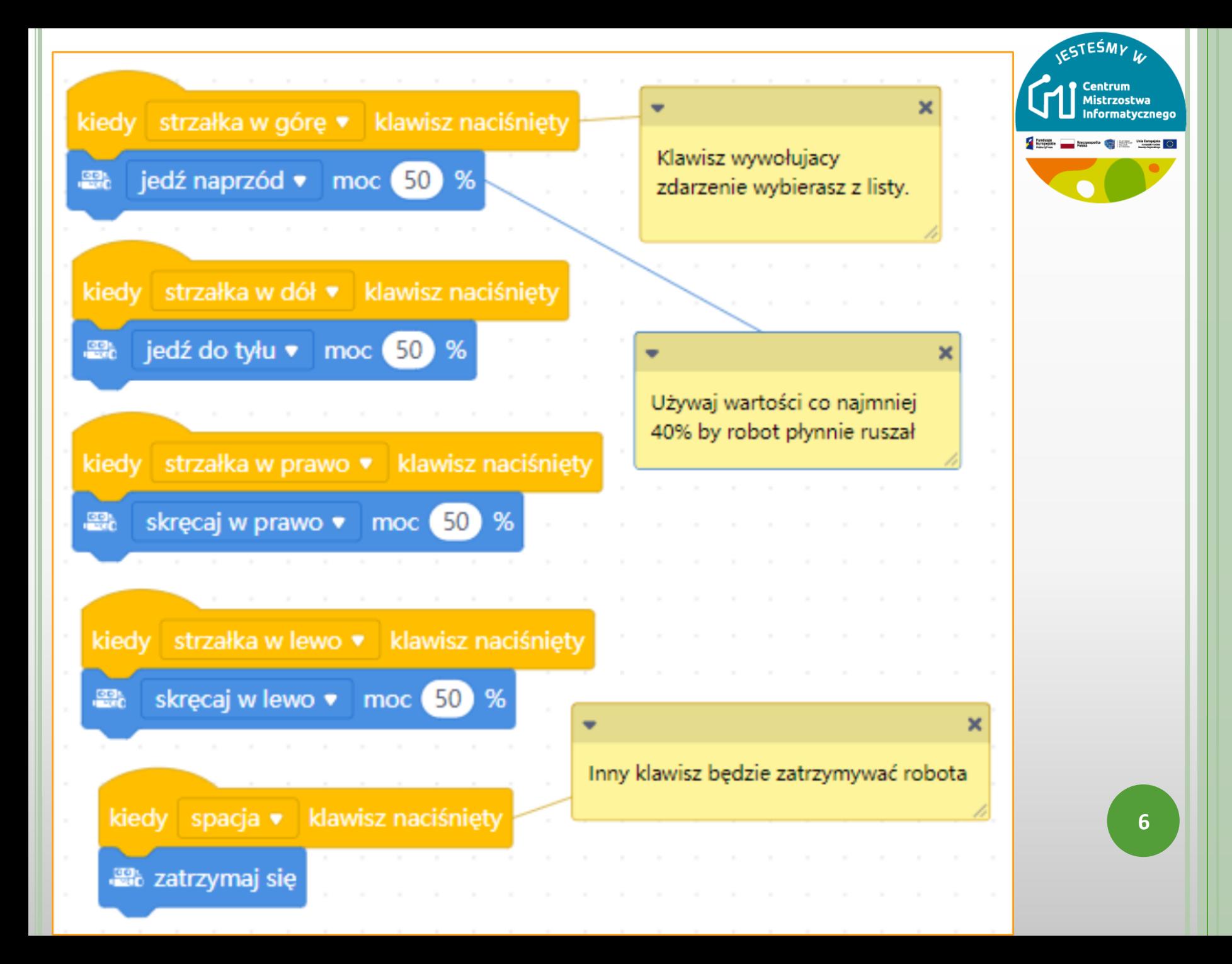

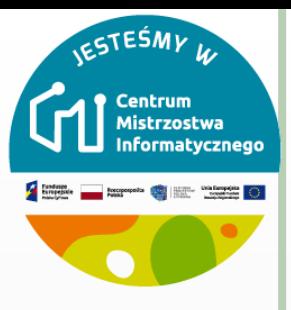

#### UWAGI

- **o** Co dzieje się gdy zwolnisz klawisz?
- Robot kontynuuje jazdę, program czeka na kolejne zdarzenie wciśnięcie klawisza. Istotny jest moment wciśnięcia klawisza (wystąpienia zdarzenia), nie ma znaczenia jak długo później trzymasz klawisz naciśnięty – program tego nie wykrywa.
- Co dzieje się kiedy naciśniesz dwa klawisze jednocześnie?
- Robot wykona zawsze czynność przypisaną do ostatniego zdarzenia.
- $\circ$  Dwa zdarzenia nigdy nie zachodzą dokładnie w tym samym czasie zawsze któreś z nich jest o ułamek sekundy późniejsze od drugiego.

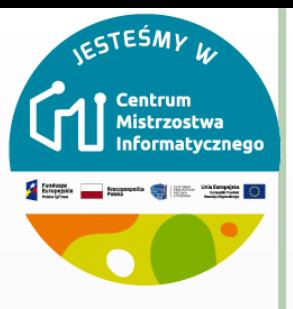

## **ĆWICZENIE 3. WIDOK PANDA**

- Napisz program, który po naciśnięciu klawisza uruchomi jazdę naprzód, a po zwolnieniu tego samego klawisza zatrzyma robota.
- o Spróbuj zapisać algorytm sterowania robotem w formie schematu blokowego lub pseudokodu

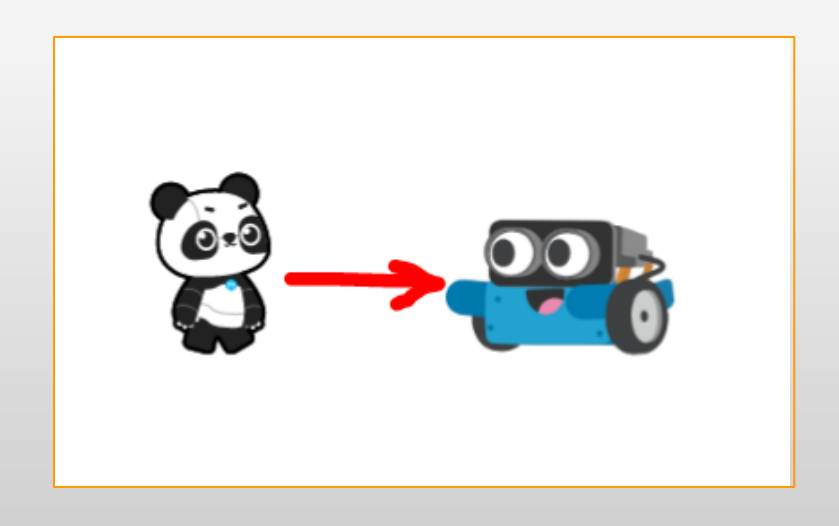

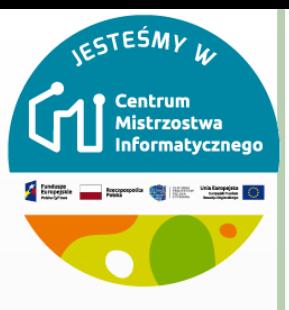

## **ĆWICZENIE 3.**

W tym zadaniu musimy posłużyć się bloczkiem

klawisz strzałka w górę • naciśnięty?

- Zwraca on wartość PRAWDA gdy klawisz jest naciśnięty lub FAŁSZ gdy klawisz jest zwolniony.
- o Ten bloczek dostępny jest w palecie "czujniki" dla postaci ale nie dla robota.
- Ułóż z bloczków program i przetestuj jego działanie.

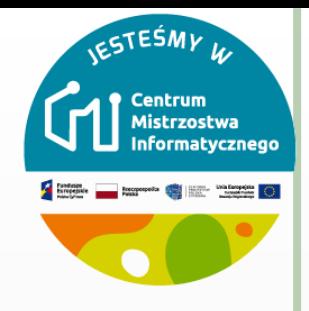

## **ĆWICZENIE 3.**

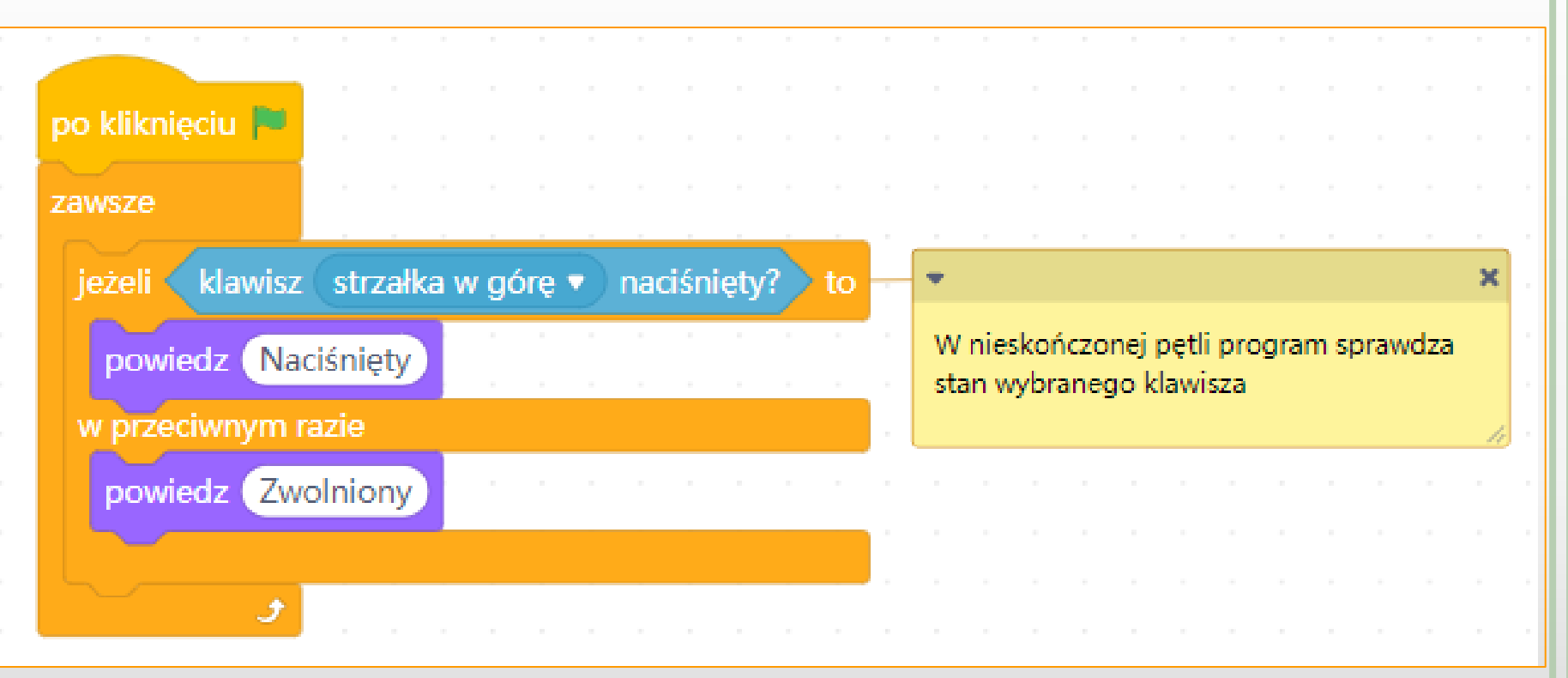

![](_page_10_Picture_0.jpeg)

## **ĆWICZENIE 3.**

- Jak widać, Panda potrafi sprawdzać stan klawisza w każdej chwili wie czy klawisz jest naciśnięty czy zwolniony.
- Musimy tylko sprawić, by Panda przekazywała tą informację do robota.
- Można to zrobić przy pomocy zmiennych (zajmiemy się nimi nieco później) lub **wiadomości** (komunikatów).
- Każdy obiekt programu mBlock (postać, urządzenie, tło) potrafi nadawać i odbierać wiadomości.

![](_page_10_Picture_6.jpeg)

![](_page_11_Picture_0.jpeg)

- Możesz stworzyć tyle wiadomości ile potrzebujesz, każda z nich będzie miała inną, unikalną treść.
- Zmienimy teraz skrypt z rys. 2 w taki sposób, by Panda nadawała wiadomości o stanie klawisza.

![](_page_12_Picture_0.jpeg)

- Możesz stworzyć tyle wiadomości ile potrzebujesz, każda z nich będzie miała inną, unikalną treść.
- Zmienimy teraz skrypt z rys. 2 w taki sposób, by Panda nadawała wiadomości o stanie klawisza.
- Skrypt robota odbiera wiadomości i reaguje na nie:

![](_page_13_Picture_0.jpeg)

![](_page_13_Figure_2.jpeg)

![](_page_14_Picture_1.jpeg)

#### o Skrypt robota odbiera wiadomości i reaguje na nie:

![](_page_14_Picture_18.jpeg)

## ĆWICZENIE 4

![](_page_15_Picture_1.jpeg)

- o Rozbuduj program z poprzedniego ćwiczenia w taki sposób, by można było sterować ruchem robota w przód, w tył oraz skręty w obu kierunkach.
- Zwróć uwagę na zagnieżdżanie instrukcji warunkowych.
- Co się stanie jeśli będą wciśnięte 2 klawisze naraz?

#### SKRYPT PANDY

![](_page_16_Picture_1.jpeg)

![](_page_16_Figure_2.jpeg)

# **CTESM**

#### SKRYPT PANDY

o Program po prawej stronie w każdym przebiegu pętli wysyła tylko 1 wiadomość i unikamy sprzecznych wiadomości dla robota.

![](_page_17_Figure_3.jpeg)

![](_page_18_Figure_0.jpeg)

![](_page_19_Picture_0.jpeg)

#### SKRYPT ROBOTA

![](_page_19_Figure_2.jpeg)